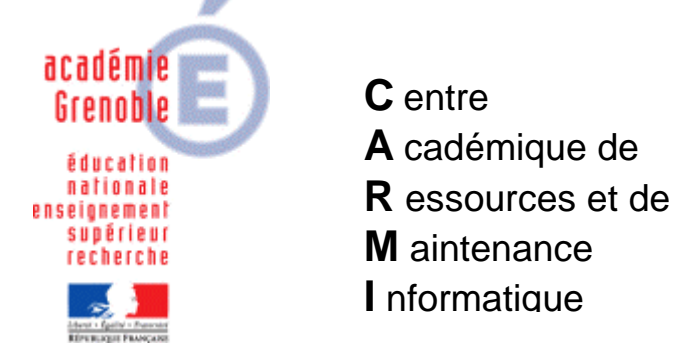

Le 06/10/05

*Equipements - Assistance - Maintenance*

Code fichier : prefetch.doc

# Ne cliquer qu'une seule fois sur les raccourcis du menu démarrer

#### **Problème :**

Sur certaines stations, les raccourcis du menu démarrer ne lancent pas l'application au 1<sup>er</sup> clic, il faut recommencer…

#### **Solution :**

### **1) SUPPRESSION DES FICHIERS DANS LE DOSSIER PREFETCH**

Modifier le fichier connex.bat situé sur le serveur dans Harp\_log ou Winapppli selon les cas

Ajouter ces lignes : REM ---- REM XP Supprimer les fichiers du dossier Prefetch REM sauf layout.ini REM ---- IF EXIST %WINDIR%\PREFETCH\LAYOUT.INI Copy /Y %WINDIR%\PREFETCH\LAYOUT.INI C:\ IF EXIST %WINDIR%\PREFETCH DEL /F /Q %WINDIR%\PREFETCH\\*.\* IF EXIST %WINDIR%\PREFETCH Copy /Y C:\LAYOUT.INI %WINDIR%\PREFETCH\

Après quelques, temps, quand toutes les stations se seront connectées, mettre des rem devant les dernières lignes.

#### **2) VERIFICATION**

Libérer une station ou lui affecter un profil de verrouillage qui laisse accès au lecteur C et au registre.(00\_XP) **Vérifier** dans l'Editeur de Registre, la localisation de la valeur dword « EnablePrefetcher » dans

HKLM\system\CurrentControlSet\Control\Session Manager\Memory Management\PrefetchParameters

**Rechercher aussi d'éventuelles valeurs EnablePrefetcher dans ControlSet001, 002, etc…**

# **3) MODIFICATION DU REGISTRE**

#### **A) Méthode « artisanale » , sur chaque station:**

**- Télécharge**r le fichier prefetch.zip sur notre site. Il contient les clés nécessaires, pour CurrentControlSet, ControlSet001 et ControlSet002

prefetch.reg  $\rightarrow$  pour ControlSet prefetch001.reg  $\rightarrow$  pour ControlSet001 prefetcht002.reg  $\rightarrow$  pour ControlSet002

Elles mettent la valeur à 2 ce qui signifie (prefetch activé pour le démarrage mais pas pour les applications) au lieu de 3 par défaut (activé pour le démarrage et les applications)

**- Placer les fichiers dans sa zone personnelle et fusionner** la ou les clés nécessaires selon les cas, en doublecliquant sur chaque fichier .reg utile.

#### **B) Méthode en ajoutant la ou les clés dans les profils de verrouillage de harp, et ainsi éviter de passer sur chaque station :**

#### **1. Création du paramètre :**

Ouvrir l'**Outil d'administration**, menu **Stations**  Cliquer sur l'onglet **Verrouillage**  Sélectionner le profil de verrouillage **Defaut Xp** et cliquer sur l'icône **Modifier l'enregistrement** Cliquer sur l'icône **Ajouter un paramètre**

Dans l'onglet **Général**,

Ecrire le nom du **Paramètre : Prefetch pour currentcontrolset**  Ecrire la **Clé** de registre : (**respecter la casse** !  $\rightarrow$  s'inspirer du fichier prefetch.reg téléchargé) HKEY\_LOCAL\_MACHINE\SYSTEM\CurrentControlSet\Control\Session Manager\ Memory Management\PrefetchParameters\EnablePrefetcher

Sélectionner la **Catégorie** dans laquelle apparaîtra ce nouveau paramètre : **Harp**  Sélectionner le **Type de valeur** : **REG\_DWORD** Cocher l'option **valeur unique**  Compléter en indiquant : **00000002** 

------------------------------------------------------------- Cliquer sur l'onglet **OS**, Sélectionner les systèmes d'exploitation supportant ce paramètre donc XP

Cliquer sur **OK** 

**2. Activation du paramètre:** Ouvrir l'**Outil d'administration**, menu **Stations**  Cliquer sur l'onglet **Verrouillage**  Sélectionner un profil de verrouillage et cliquer sur l'icône **Modifier l'enregistrement**  Dans l'onglet **Harp**, mettre **Prefetch pour currentcontrolset**, à **Géré**, **Oui** 

Cliquer sur **OK** 

Valider les changements

Remarque : les autres profils de verrouillage pour XP sont alors eux aussi « affectés » de ce nouveau paramètre , mais restent dans l'état non géré. Il suffit de les passer à géré, oui.

# **3. Attribution du profil de verrouillage à une station :**

Ouvrir l'**Outil d'administration**, menu **Stations**  Cliquer sur l'onglet **Verrouillage**  Sélectionner un profil de verrouillage et une station Cliquer sur **Associer**.

## **4. Refaire les étapes 1, 2, 3 pour d'éventuelles autres clés (ControlSet001, ControlSet002, etc…), donc d'autres paramètres à ajouter**